## **...چگونگي چسباندن فونتها به فايلهايWord**

## **آاربران با انجام چند کار ميتوانند فونتهاي مختلف را به فايلهاي ٢٠٠٧ Word بچسبانند.**

فايل Word كه در يك رايانه ويرايش و با فونتهاي مشخص صفحهبندي كردهايد؛ بعد

از انتقال به رايانه ديگر به دليل اينكه در آن رايانه فونتهاي مورد استفاده شما وجود ندارد يا با نام متفاوتي موجود است، به هم بريزد.

روشـي وجود دارد كه از اين اتفاق جلوگيري ميكند و آن الحاق كردن فونتهاي مورد استفاده در فايل مورد نظر به آن فايل است، البته بايد توجه داشت اين كار باعث افزايش حجم فايل نيز ميشود.

براي شروع پس از ويرايش نهايي، فايل آن را ذخيره كنيد و سپس براي دكمه آفيس كليك كنيد و از قسمت پايين سمت راست Word Options را انتخاب كنيد.

در پنجره باز شده در قسمت سمت چپ برروي Save آليك و در سمت راست در آخرين قسمت گزينه Embed fonts in the fileرا فعال كنيد. در اين قسمت دو گزينه فعال ميشود كه اگر گزينه اول را تيك بزنيد، فقط كاراكترهايي كه استفاده كردهايد به فايل الحاق ميشوند كه اين كار باعث كاهش حجم فايل ميشوند.

گزينه دوم كه به صورت پيش فرض فعال است، اگر تيك داشته باشد، فونتهاي معمول سـيسـتم مانند tahoma , arial , times new roman و ... را الحاق نميكند كه اگر تيك نخورد باعث افزايش حجم فايل ميشود.

توصيه ميشود اين دو گزينه را به صورت پيش فرض رها كنيد، زيرا اگر گزينه اول را تيك بزنيد، ممكن است در رايانه مقصد بخواهيد متني را اضافه كنيد ولي كاراكترهاي مورد نياز الحاق نشـده باشـند و در مورد گزينه دوم چون اين فونتها، فونتهاي معمول سيستم هستند در غالب موارد برروي رايانه مقصد موجود هستند.

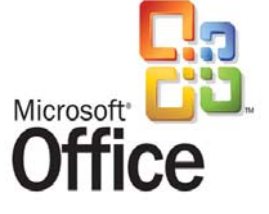